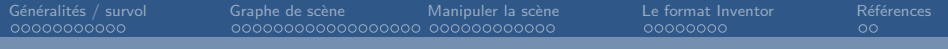

# Gérer un graphe de scène 3D

# — Programmer avec Inventor

Jean-Yves Didier

Université d'Evry

8 février 2010

Jean-Yves Didier Universit´e d'Evry

<span id="page-0-0"></span>

[Programmer avec Inventor](#page-70-0) **1/53** and the control of the control of the control of the control of the control of the control of the control of the control of the control of the control of the control of the control of the co

- 1 Généralités / survol
	- **•** Généralités
	- Structure de la bibliothèque
	- **•** [Exemple simple](#page-11-0)
- 2 Construction du graphe de scène 3D
	- **•** Définition
	- Construction d'une scène
	- [Les noeuds](#page-31-0)
	- [Les types de noeud courants](#page-37-0)
- 3 Manipuler/interagir avec la scène
	- **e** Les évènements
	- Appliquer des actions sur une scène 3D
- 4 [Le format de fichier Inventor](#page-61-0)
	- **•** [Exemple](#page-61-0)
	- [Remarques](#page-67-0)
- 5 Références/Remerciements

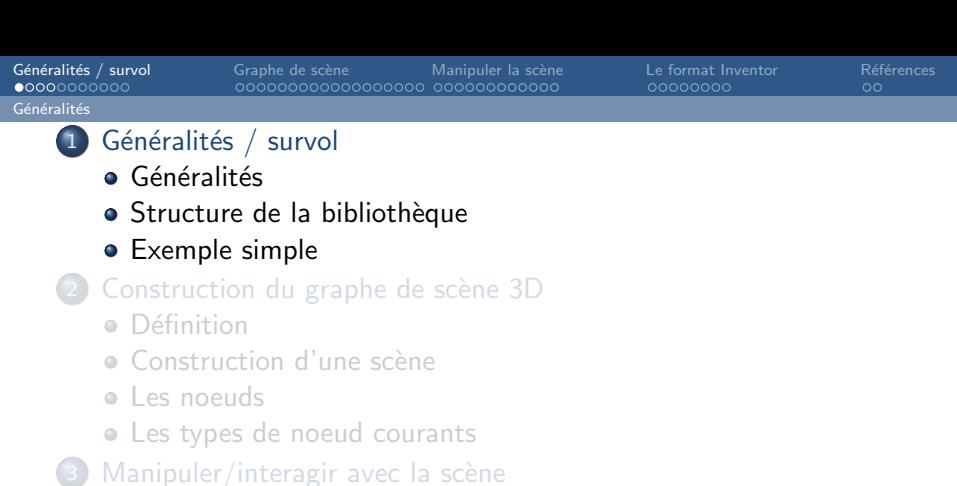

- Les évènements
- <span id="page-2-0"></span>• Appliquer des actions sur une scène 3D
- 4 [Le format de fichier Inventor](#page-61-0)
	- [Exemple](#page-61-0)
	- [Remarques](#page-67-0)
	- Références/Remerciements

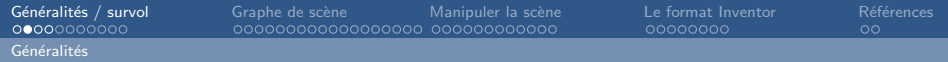

## Inventor : historique

Historique :

- Origines : IRIX Inventor (SGI 1989);
- **.** Licences de commercialisation tierces :
	- TGS : années 90 (toujours commercialisé) ;
	- Changement de nom : OpenInventor;
- Code source originel disponible en GPL (2000).

Différentes implémentations existent :

- OpenInventor 2.0 (SGI);
- OpenInventor 8 (Mercury (VSG) TGS) ;
- $\bullet$  Coin 3.1.2 (SIM).

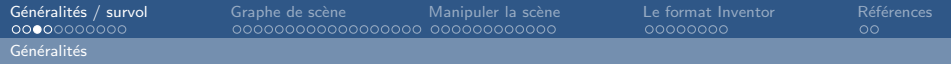

# **Motivations**

OpenGL : bibliothèque de très bas niveau :

- Primitives prévues pour être directement cablées !
- Automate pilotant un ensemble de pipelines ;
- Modifier l'état de l'automate  $\iff$  Modifier le rendu :
- Géométrie simple : points, lignes, polygones.

Inventor : apports et objectifs :

- · Notion de graphe de scène (plus intuitive);
- $\bullet$  Bibliothèque orientée objet  $(C++)$ ;
- Prend en charge la gestion de l'automate OpenGL ;
- Simplifie l'écriture de programmes 3D.

# Utilisation potentielle

- Visualisation rapide de graphes de scène;
- $\bullet$  Manipulation d'entités 3D :
	- Sélection d'objets, modification des propriétés;
	- Calcul de boîtes englobantes (détection de collision);
	- Recherche d'entités.
- Fonctions d'entrée/sortie :
	- Format d'échange natif Inventor (extension .iv);
	- Import/export VRML, VRML2;
	- Autres suivant implémentation.
- Animation 3D.

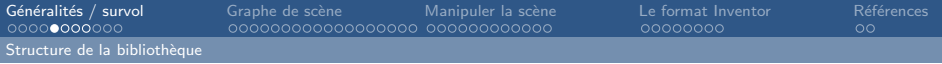

# **Structure**

- Indépendant du système de fenêtrage;
- Lié à d'autres bibliothèque pour l'affichage.

<span id="page-6-0"></span>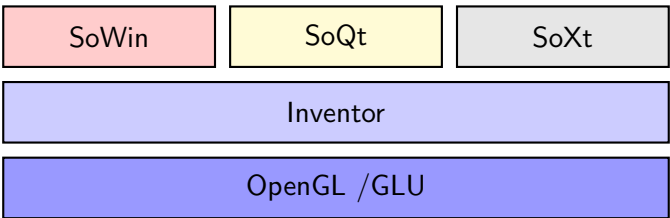

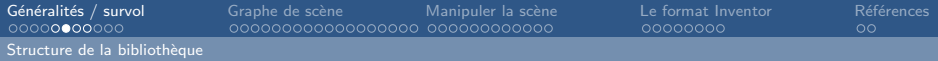

# Organisation de la bibliothèque

#### Plusieurs modules

- Base de données propre à la scène 3D (scene database). Contient les éléments utilisés dans le graphe de scène;
- · Bibliothèque de *nodes kits*, des éléments préfabriqués de groupement des noeuds ;
- · Bibliothèque de *manipulators*, employés pour interagir avec la scène.

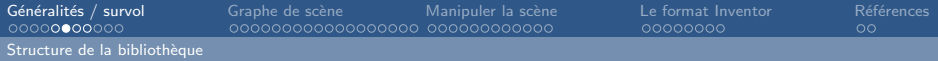

# Organisation de la bibliothèque

#### Plusieurs modules

- · Base de données propre à la scène 3D (scene database). Contient les éléments utilisés dans le graphe de scène;
- · Bibliothèque de *nodes kits*, des éléments préfabriqués de groupement des noeuds ;
- · Bibliothèque de *manipulators*, employés pour interagir avec la scène.

#### Pour le projet robotique ...

Nous nous intéresserons surtout au graphe de scène !

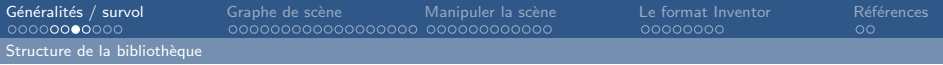

# Conventions utilisées

Les classes d'objets : SoXyz

SoMaterial, SoCube, SoRotationXYZ, SoSeparator

- Les types de base : SbXyz SbBool, SbCylinder, SbColor, SbLine, SbMatrix
- Méthodes : minMaj, constantes : MAJ;
- En-têtes : un par objet employé !
- Repères :
	- Les angles sont en radians;
	- C'est un repère main droite (trièdre direct);
	- Voir ci-contre.

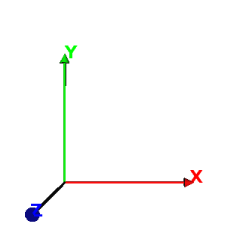

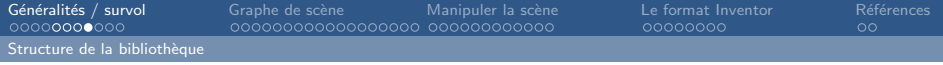

# Programme type

#### **Structure**

```
#include <cheminComplet/SoNomClasse.h>
int main (int argc, char *argv[])
{
   // Initialise la fen^etre de rendu
   \frac{1}{2} Description de la scène et des comportements
   // Définition de la Caméra
   \frac{1}{2} Définition de la zone d affichage
   // Affichage à partir du noeud principal
   // Boucle principale
}
```
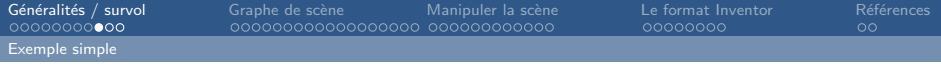

# Exemple simple

#### Inclusions

 $\#$ include <lnventor/Qt/SoQt.h>  $\#include$   $<$  Inventor / Qt / viewers / SoQt Examiner Viewer . h  $>$  $\#include$   $<$  lnventor / nodes / SoMaterial . h>  $\#$ include  $\langle$ Inventor/nodes/SoCone.h>  $\#include$   $<$  Inventor / nodes / So Separator . h  $>$ 

#### Initialisation

```
int main (int argc, char ** argv)
{
  QWidget* myWidget= SoQt :: init (argc, argv, argv [0]);
```
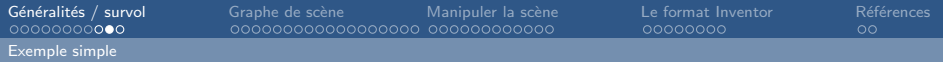

#### Construction du graphe de scène

 $//$  Il s'agit de la création d'un cône rouge.  $S$  o Separator  $*$  root = new So Separator; root ->ref (); // Augmenter le compteur de références  $S o$ Material \* rouge = new SoMaterial; rouge ->diffuse Color . set Value (1.0, 0.0, 0.0);  $root$   $\rightarrow$ add Child (rouge); root ->add Child (new SoCone);

#### Création d'une zone de rendu

 $So QtExaminerViewer *myRenderArea = new$ SoQtExaminerViewer (myWidget);

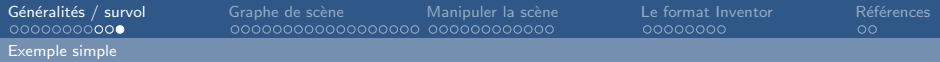

#### Associer la scène et la zone de rendu

```
myRenderArea->setSceneGraph (root);
myRenderArea−>show ( ) ;
```
#### Affichage de la fenêtre

```
SoQt :: show (myWidget);
```
#### Démarrage de la boucle principale

```
SoQt:: mainLoop();
return 0;}
```
Jean-Yves Didier Universit´e d'Evry

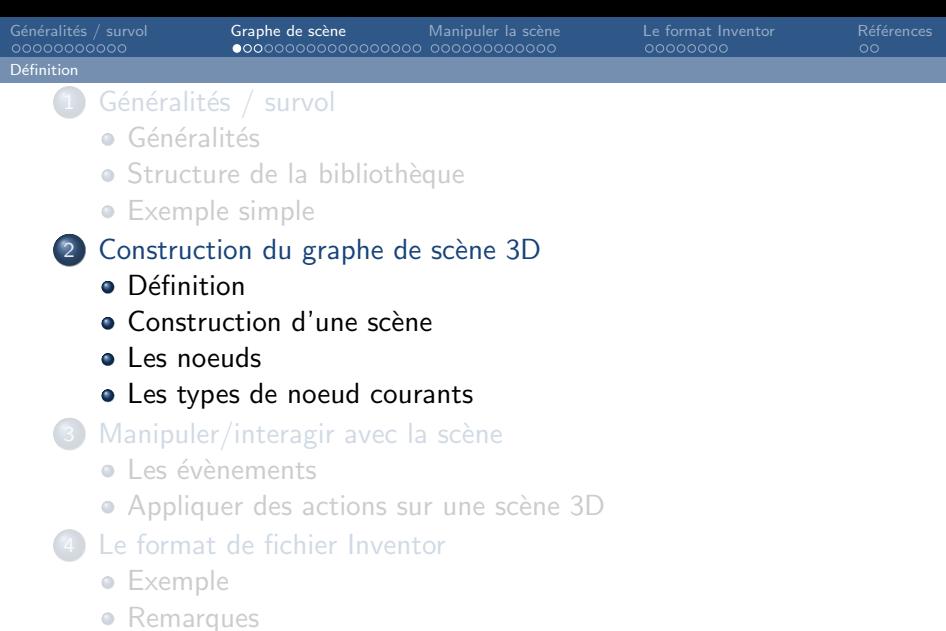

<span id="page-14-0"></span>5 Références/Remerciements

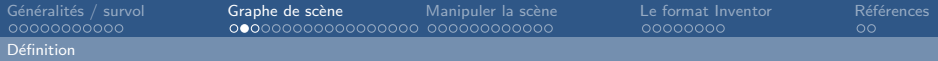

# Graphe de scène 3D

### Definition

**Graphe de scène :** Organisation hiérarchique des différents  $é$ léments composant une scène 3D.

#### Natures différentes

- Arbre de construction CSG :
- Octrees:
- **·** Graphe de scène VRML.

#### Graphe de scène Inventor

Graphe de scène de type VRML :

- Noeuds, composés de champs;
- $\bullet$  Liaisons noeud à noeud (relation père/fils).

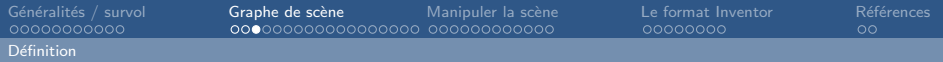

Graphe orienté, acyclique, avec des instance partageables. Parcours en profondeur d'abord, en largeur ensuite.

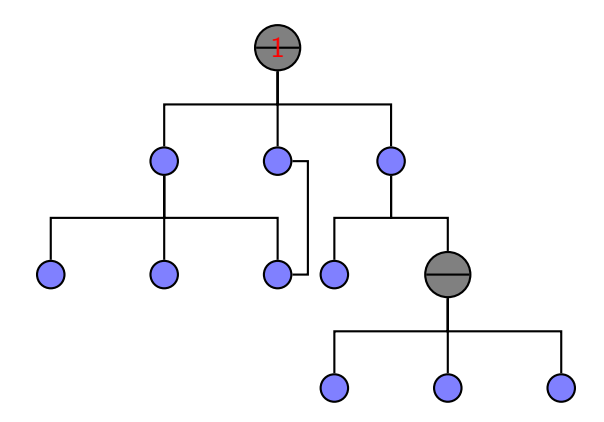

Jean-Yves Didier Universit´e d'Evry

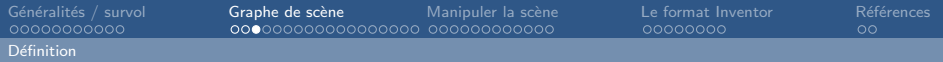

Graphe orienté, acyclique, avec des instance partageables. Parcours en profondeur d'abord, en largeur ensuite.

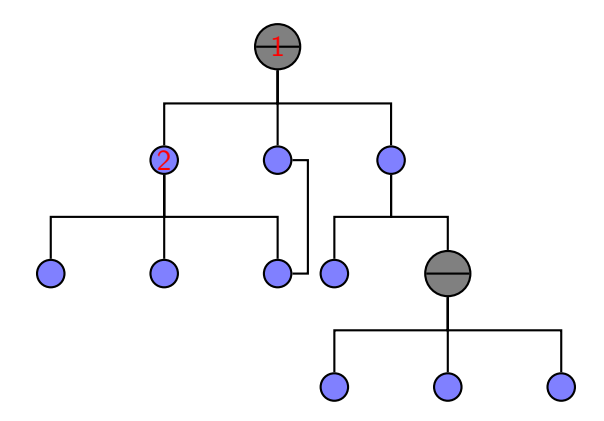

Jean-Yves Didier Universit´e d'Evry

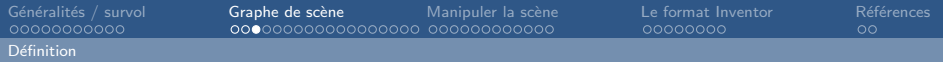

Graphe orienté, acyclique, avec des instance partageables. Parcours en profondeur d'abord, en largeur ensuite.

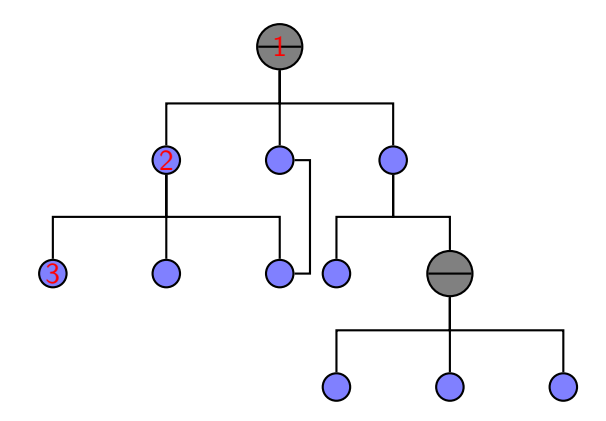

Jean-Yves Didier Universit´e d'Evry

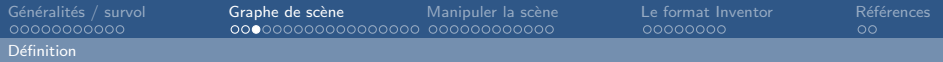

Graphe orienté, acyclique, avec des instance partageables. Parcours en profondeur d'abord, en largeur ensuite.

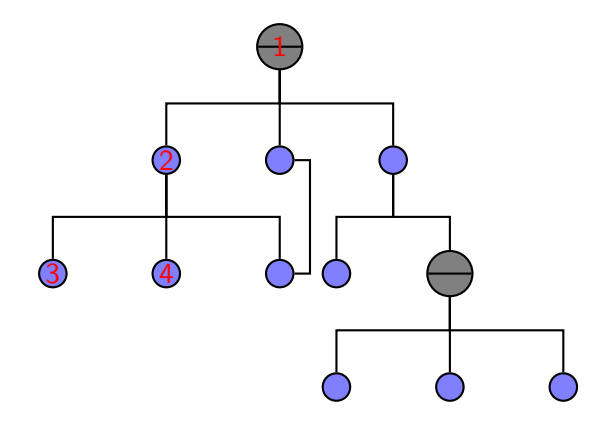

Jean-Yves Didier Universit´e d'Evry

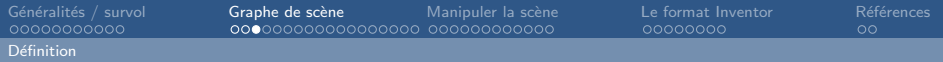

Graphe orienté, acyclique, avec des instance partageables. Parcours en profondeur d'abord, en largeur ensuite.

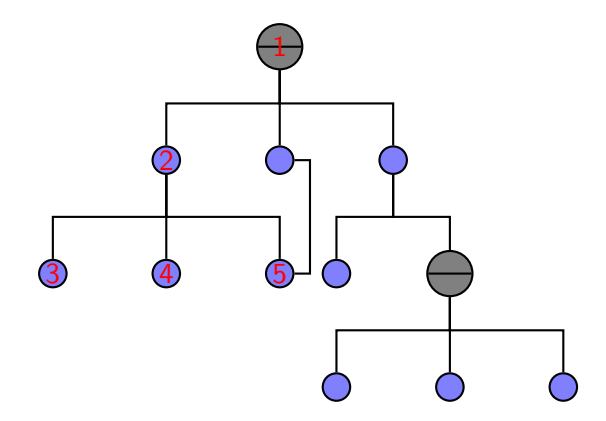

Jean-Yves Didier Universit´e d'Evry

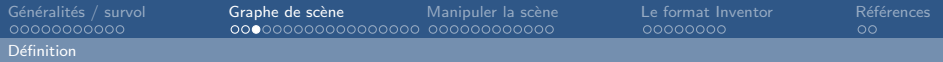

Graphe orienté, acyclique, avec des instance partageables. Parcours en profondeur d'abord, en largeur ensuite.

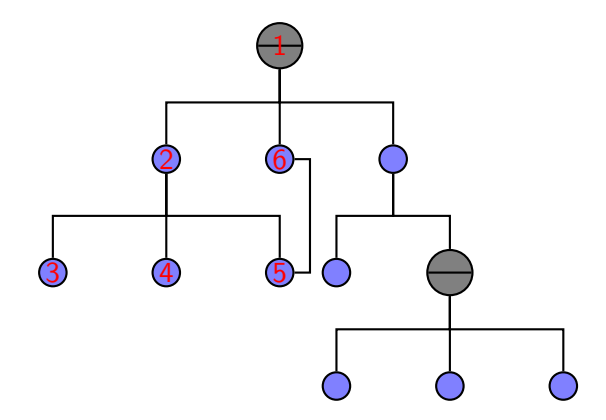

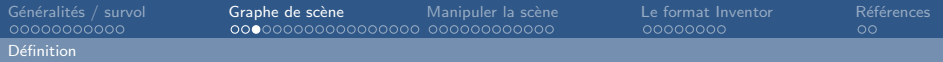

Graphe orienté, acyclique, avec des instance partageables. Parcours en profondeur d'abord, en largeur ensuite.

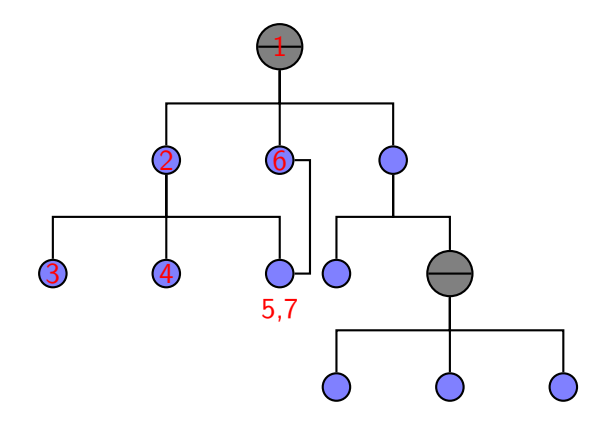

Jean-Yves Didier Universit´e d'Evry

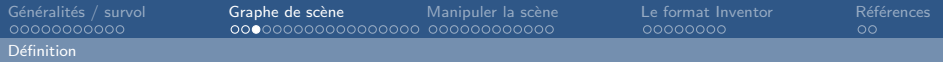

Graphe orienté, acyclique, avec des instance partageables. Parcours en profondeur d'abord, en largeur ensuite.

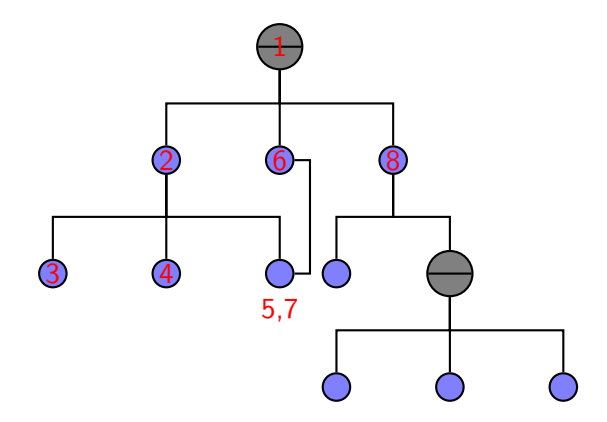

Jean-Yves Didier Universit´e d'Evry

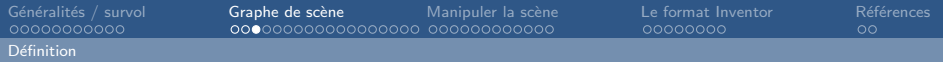

Graphe orienté, acyclique, avec des instance partageables. Parcours en profondeur d'abord, en largeur ensuite.

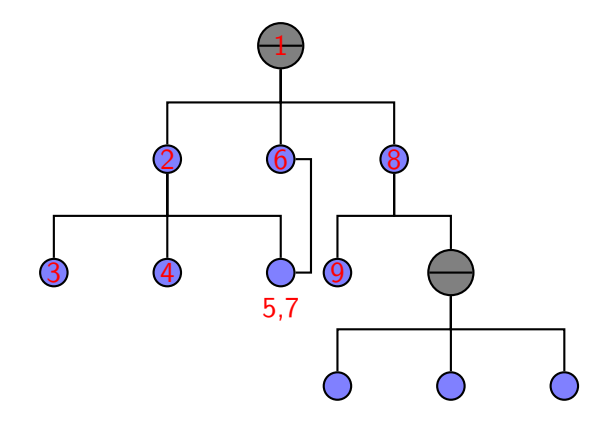

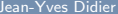

Jean-Yves Didier Universit´e d'Evry

[Programmer avec Inventor](#page-0-0) **16/53** and 16/63 and 16/63 and 16/63 and 16/63 and 16/63 and 16/63 and 16/53 and 16/53 and 16/53 and 16/63 and 16/63 and 16/63 and 16/63 and 16/63 and 16/63 and 16/63 and 16/63 and 16/63 and 16/63

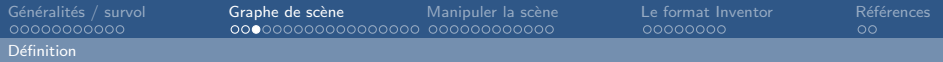

Graphe orienté, acyclique, avec des instance partageables. Parcours en profondeur d'abord, en largeur ensuite.

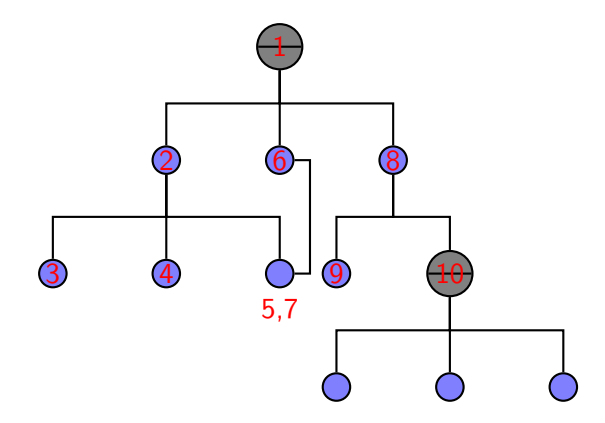

Jean-Yves Didier Universit´e d'Evry

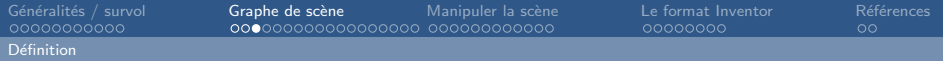

Graphe orienté, acyclique, avec des instance partageables. Parcours en profondeur d'abord, en largeur ensuite.

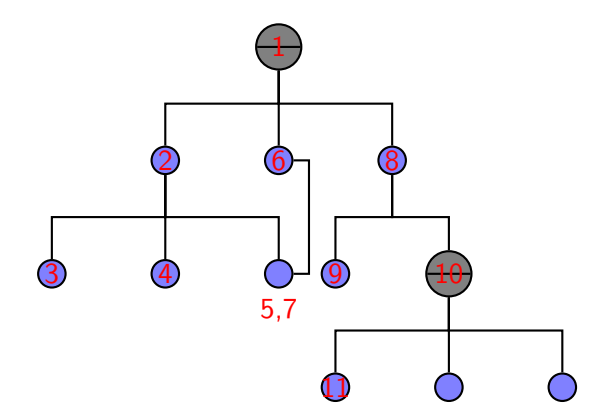

Jean-Yves Didier Universit´e d'Evry

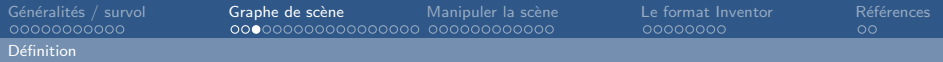

Graphe orienté, acyclique, avec des instance partageables. Parcours en profondeur d'abord, en largeur ensuite.

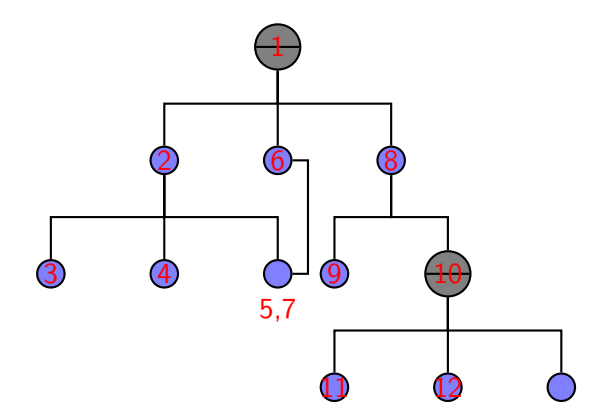

Jean-Yves Didier Universit´e d'Evry

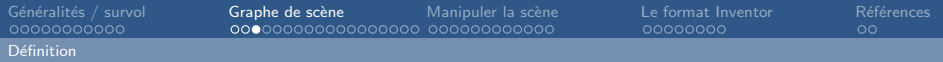

Graphe orienté, acyclique, avec des instance partageables. Parcours en profondeur d'abord, en largeur ensuite.

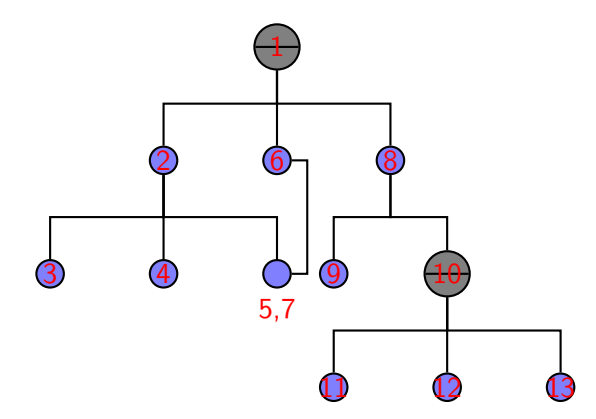

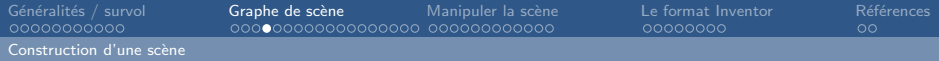

## Construction d'une scène

### $É$ tape  $1:$  Initialisation

```
SoDB::init();
SoQt::init();
SoInteraction::init();
```
#### Attention !

Ce sont les premières instructions à utiliser !

<span id="page-29-0"></span>

Jean-Yves Didier Universit´e d'Evry

[Programmer avec Inventor](#page-0-0) **17/53** and 17/53 and 17/53 and 17/53 and 17/53 and 17/53 and 17/53 and 17/53 and 17/53 and 17/53 and 17/53 and 17/53 and 17/53 and 17/53 and 17/53 and 17/53 and 17/53 and 17/53 and 17/53 and 17/53

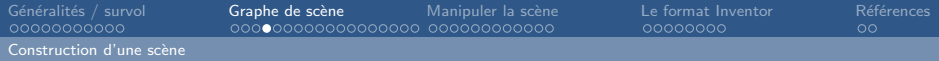

## Construction d'une scène

#### $É$ tape  $1:$  Initialisation

```
SoDB::init();
SoQt::init();
SoInteraction::init();
```
#### Attention !

Ce sont les premières instructions à utiliser !

### $É$ tape 2 : création de la scène

- en chargeant une scène externe;
- · en créant le graphe de scène noeud par noeud.

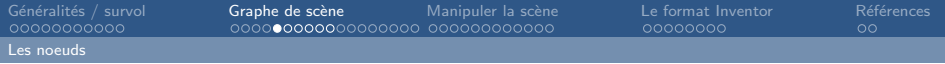

### Les noeuds

- 3 catégories principales :
	- Les formes (shape nodes) : contiennent la représentation géométrique des objets;
	- Les propriétés (*property nodes*) : concernent l'apparence des objets et autres caractéristiques qualitatives de la scène ;
	- Les groupements (group nodes) : contiennent les autres noeuds, sont à la source des embranchements dans le graphe de scène.

<span id="page-31-0"></span>Un noeud possède des champs (fields) - ce sont ses propriétés.

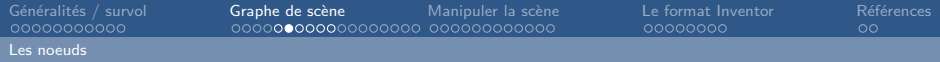

# Création d'un noeud

#### Instanciation

SoSphere\* sphere=new SoSphere;

### Modifier les valeurs d'un champ

Un champ est identifié par un nom et un type. Les champs ont des valeurs par défaut. Modifier la valeur : méthode setValue() ou  $=$ 

- Types de base : SbBool, SbVec3f, SbMatrix, . . .
- Énumérations : SoDrawStyle::LINES
- Tableaux : setValues(indice debut, nb, \*tab);

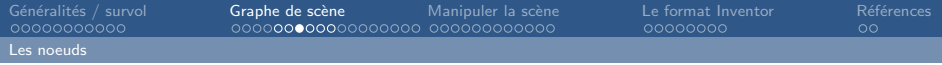

# Champs : exemple

#### Champs simples SoSFXyz

```
Softansform* xform = new SoTransform:SbVec3f vector:
vector s set Value (2.5, 3.5, 0.0);
xform ->translation . set Value (vector);
// alternative : xform \rightarrowtranslation = vector;
```
#### Alternative plus directe

 $Softansform* xform = new Software$  $xform \rightarrow transition . set Value (2.5, 3.5, 0.0)$ ;

Jean-Yves Didier Universit´e d'Evry

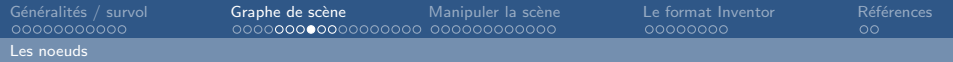

#### Champs multiples SoMFXyz

 $Soft2* text = new Software:$  $textnode \rightarrow string . setValue("Toto")$ ;  $//$  string = ["Toto"];  $textnode \rightarrow string.set1Value(2, "Tutu")$ ; //  $string = ['Toto'', \ldots, "Tutu'']$ Sb String  $s [2] = \{$  "Titi", "Tata" } ;  $textnode \rightarrow string . setValues (5, 2, s);$  $\frac{1}{2}$  string = ["Toto", ..., "Tutu", ..., ..., "Titi", "Tata"]  $1/$  l'opérateur  $1/$  est également utilisable.

Jean-Yves Didier Universit´e d'Evry

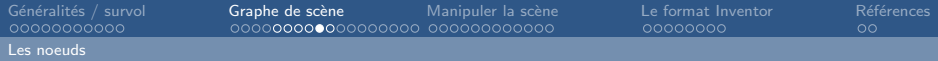

# Le compteur de références

### Attention !

Ne pas utiliser l'opérateur delete pour effacer un noeud!

### Le compteur de référence

- Ajout d'un noeud ou d'un sous-graphe :  $ref + +$ ;
- $\bullet$  Retrait d'un noeud ou d'un sous-graphe : ref − − ;
- $\bullet$  Si ref  $\lt= 0$ , alors effaçage du noeud ou du sous-graphe;
- Pour les irréductibles, il y a la manière manuelle :

noeud- $\text{erf}()$  : ref  $++$  généralement pour les parents ou sous-graphes pour protèger des effaçages intempestifs ;

noeud->unref() : ref - − marque potentiellement le noeud pour effacage.

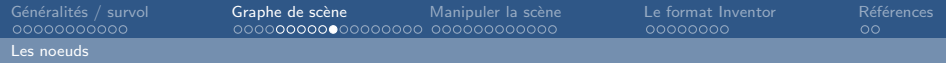

# Noeuds : propriétés génériques

```
Dérivent de la classe SoNode
Peuvent être identifiés par :
```
- un nom : setName(nom), getName() ;
- un type : isOfType() .

Construction du graphe, gestion des enfants :

- addChild(noeud), insertChild(noeud,indice) ;
- getChildren() ;
- (n'a de sens que pour les noeuds de groupement.

```
Obtenir les champs (introspection) :
getFields(), getAllFields
```
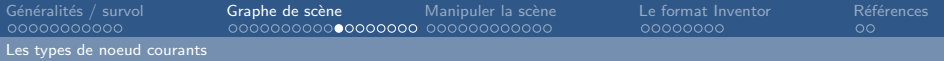

# Les noeuds de groupement

Les séparateurs

Cantonnent les effets d'un nom à un groupe Sauvegarde l'état à l'entrée et le restitue à la sortie :

- transformation géométrique ;
- matériaux (*material*) ;
- modèles d'illumination et lumières ;
- style de dessin;
- police du texte;
- coordonnées et normales :
- <span id="page-37-0"></span> $\bullet$  caméra.

Utilisation recommandée pour le noeud racine.

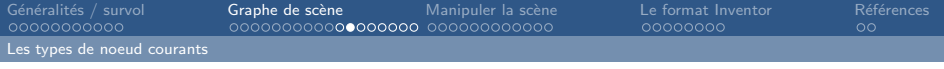

Les noeuds de groupement Les groupes (SoGroup) et dérivés

- Sélectionner l'affichage d'un sous-graphe parmi les fils : SoSwitch ;
- Gérer un groupe particulier de noeuds : SoSelection ;
- Duplication d'un sous-graphe suivant des translations régulièrement espacées en 3 dimensions : SoArray ;
- Choisir un sous graphe en fonction du niveau de détail :
	- $\bullet$  SoLOD : fonction de la distance caméra/objet ;
	- SoLevelOfDetail : fonction de la surface affichée.

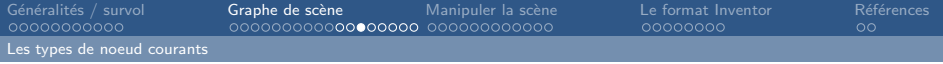

### Camera/illumination Camera

Noeud de type SoCamera :

- Définit le point de vue et le mode de projection;
- Champs : position, orientation, aspectRatio, nearDistance, farDistance ;
- Deux types de caméra :
	- Perspective classique : SoPerspectiveCamera ;
	- Perspective cavalière : SoOrthographicCamera.

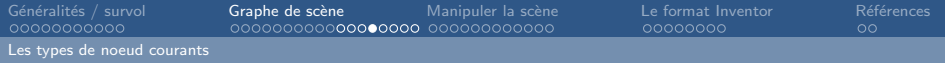

### Camera/illumination Lumière

Noeuds de 3 types dérivés de SoLight :

- Directionnelle : SoDirectionnalLight ;
- Ponctuelle : SoPointLight ;
- Spot : SoSpotLight .

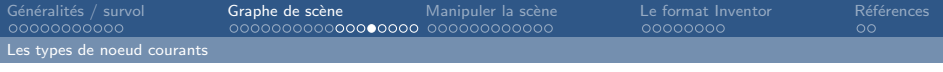

### Camera/illumination Lumière

Noeuds de 3 types dérivés de SoLight :

- Directionnelle : SoDirectionnalLight ;
- Ponctuelle : SoPointLight ;
- Spot : SoSpotLight

#### Remarque

Caméra et lumière sont définis par défaut dans les composants de visualisation dérivés de SoQtViewer.

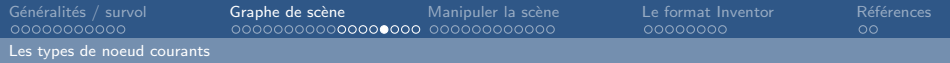

# Géométrie

Formes de base : SoCube, SoCone, SoCylinder, SoSphere A partir de points 3D : SoPointSet SoLineSet, SoIndexedLineSet SoTriangle, SoIndexedTriangleSet SoFace, SoIndexedFaceset SoQuadMesh Exploitent : SoCoordinate3, SoNormal, SoNormalBinding

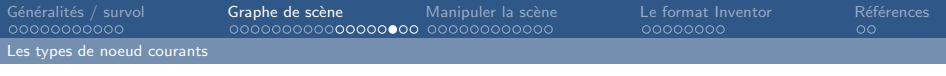

# Attributs et propriétés

Définir les couleurs selon OpenGL : SoMaterial :

{ambient|diffuse|specular|emissive}Color ;

```
shininess, transparency .
```

```
Style de rendu ( SoDrawStyle ) :
```
style : INVISIBLE, POINTS, LINES, FILLED ;

$$
\verb|pointSize| : [0.0, 1.0]
$$

lineWidth : [0,255]

linePattern : [0, 0xffff]

Modèle d'illumination (SoLightModel) :

```
model : {BASE COLOR | PHONG}
```
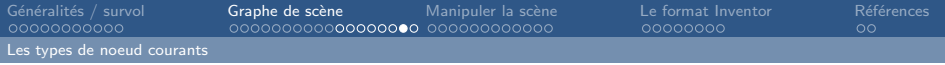

# Les transformations

Dérivent de SoTransform.

Champs par ordre d'application des calculs :

- $\bullet$  translation<sup>1</sup>
- 2 rotation<sup>2</sup>
- **3** scaleFactor<sup>3</sup>
- 4 scaleOrientation
- **5** center

- 1. SoTranslation
- 2. SoRotation ou SoRotationXYZ
- 3. SoScale

[Programmer avec Inventor](#page-0-0) 30/53 and 30/63 and 30/63 and 30/63 and 30/63 and 30/63 and 30/63 and 30/53 and 30/53

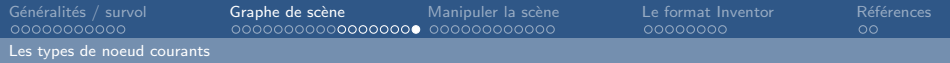

### Le texte

```
Police de texte ( SoFont ) :
```
name, size .

Dans le plan image de la caméra ( SoText2 ) :

string, spacing, justification .

Sensible aux transformations (SoText3):

string, spacing, justification ; profils linéaires, courbes, ...

Jean-Yves Didier Universit´e d'Evry

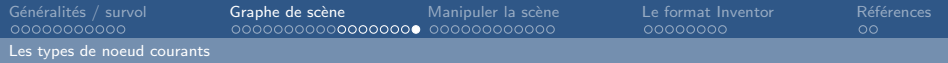

### Le texte

```
Police de texte ( SoFont ) :
   name, size .
Dans le plan image de la caméra ( SoText2 ) :
   string, spacing, justification .
Sensible aux transformations (SoText3):
   string, spacing, justification ;
   profils linéaires, courbes, ...
```
#### Remarque

Bien d'autres noeud existent mais nous ne les détaillerons pas tous.

Jean-Yves Didier Universit´e d'Evry

<span id="page-47-0"></span>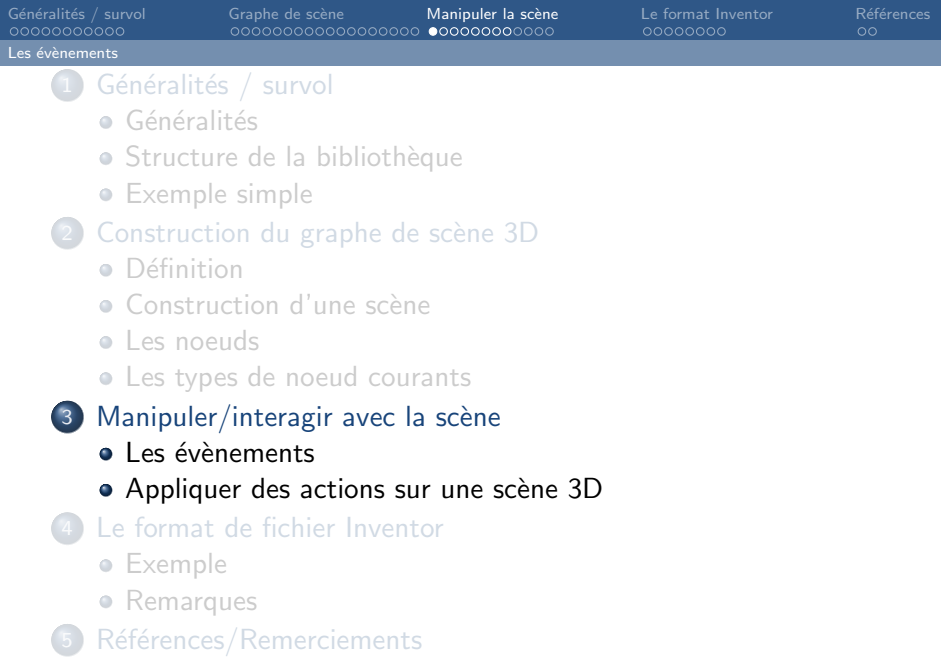

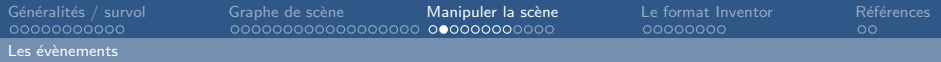

### Traiter des évènements De l'OS à Inventor

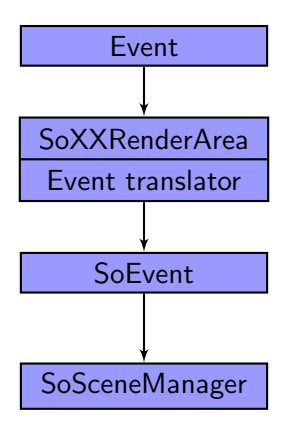

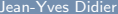

Université d'Evry

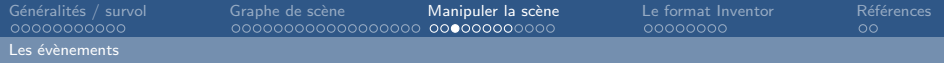

# Les évènements Inventor

Dérivent de SoEvent :

SoKeyboardEvent, SoMouseButtonEvent , . . .

SoLocation2Event, SoMotion3Event , . . .

Propriété des évènements :

- contient un type : getType() ;
- instant d'occurence : getTime() ;
- position du curseur : getPosition() ;
- $\bullet$  état des touches spéciales (Ctrl, Alt, Shift) : was{Shift|Alt|Ctrl}Down()

Macros pour filtrer les évènements :

SO\_MOUSE\_PRESS\_EVENT() ...

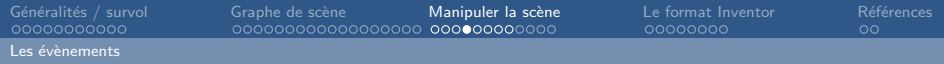

# Traiter un évènement

4 solutions possibles :

• Utiliser les noeuds d'inventor possédant la capacité de traiter des évènements :

SoManipulator, SoSelection, ...

- $\bullet$  Mécanisme d'event callback;
- **Mécanisme de** *callback* **générique à l'aide de SoCallback** ou à l'aide des capteurs (sensors).
- Travailler avec les éléments natifs du système de fenêtrage.

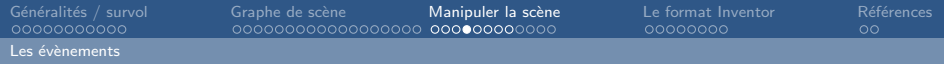

# Traiter un évènement

4 solutions possibles :

• Utiliser les noeuds d'inventor possédant la capacité de traiter des évènements :

SoManipulator, SoSelection, ...

- $\bullet$  Mécanisme d'event callback;
- Mécanisme de *callback* générique à l'aide de SoCallback ou à l'aide des capteurs (sensors).
- Travailler avec les éléments natifs du système de fenêtrage.

#### Attention !

Travailler avec le système d'évènement natif est globalement une mauvaise idée.

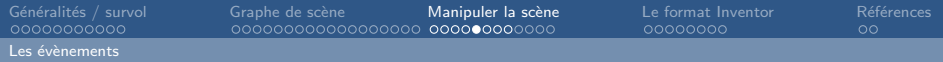

# Mécanisme d'event callback

#### Création d'un noeud d'event callback

```
S \circMaterial * mat = new S oM aterial;
S o Event Callback * event CB = new So Event Callback;
eventCB->add Event Callback (SoKeyBoard Event ::
    getClassTypeID(), myKeyPressCB, mat) ;
root ->add Child (event CB);
```
#### Ecriture de la fonction de callback ´

void myKeyPressCB (void \* userData, SoEventCallback \* evt)  $\{$  SoMaterial  $*$  mat  $=$  (SoMaterial  $*$ ) userData; i f ( SO KEY PRESS EVENT ( ev t−>g e t E v e n t ( ) , UP ARROW)  ${\sf mat}\rightarrow$ diffuseColor (setValue (1.0,0.0,0.0);  $evt$   $\rightarrow$  set H and led ( ) : } ...

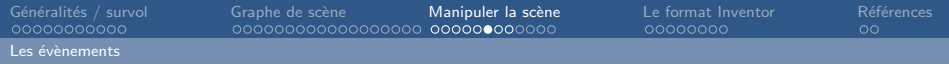

### Les capteurs

Les capteurs dérivent de la classe SoSensor :

- ils s'activent :
	- lors de modifications de la scène ;
	- à l'activation d'un timer.
- ils invoquent une fonction de *callback* utilisateur.

### Côté programme

- **O** Construire le capteur, sa fonction de *callback*;
- $\bullet$  Définir la priorité :  $\lceil 0 \rceil$  (fort) . . .1000 (faible) ] ;
- **3** Attacher le sensor à un champ ou un noeud ;
- **4** Supprimer le sensor lorsque le traitement est terminé.

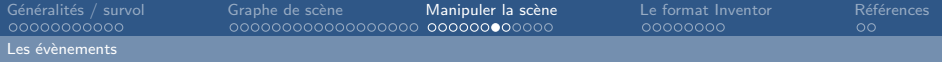

### Les capteurs

Séquence de fonctionnement interne :

- $\bullet$  Un changement = une notification au capteur (notify) lorsque ce dernier est détecté :
- **2** Ajout à une queue de traitement (*delay queue*);
- **3** Activation lors du traitement de la queue (*trigger*);
- 4 Suppression de la queue de traitement ;
- **5** Appel de la fonction de *callback*.

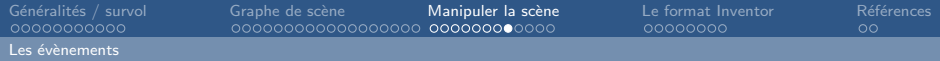

### Les capteurs temporisés

#### L'alarme

Classe SoAlarm Invoque une action de *callback* à un instant donné setTime(SbTime) ou setTimeFromNow(SbTime)

### L'activation cyclique

Classe SoTimerSensor

Invoque une action de *callback* à des intervalles réguliers.

setInterval(interval) , setBaseTime(SbTime) (par

défaut : maintenant).

Jean-Yves Didier Universit´e d'Evry

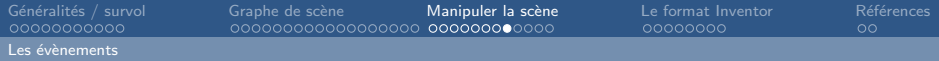

### Les capteurs temporisés

#### L'alarme

Classe SoAlarm Invoque une action de *callback* à un instant donné setTime(SbTime) ou setTimeFromNow(SbTime)

### L'activation cyclique

Classe SoTimerSensor

Invoque une action de *callback* à des intervalles réguliers.

setInterval(interval) , setBaseTime(SbTime) (par

défaut : maintenant).

#### Idée d'approfondissement

Voir les moteurs (engines).

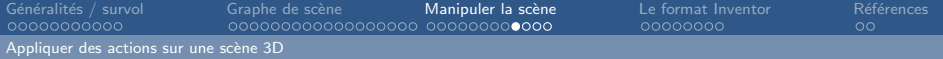

# Action : principe par l'exemple

#### Le rendu d'une scène

Il est effectué à l'aide d'une action qui :

- **e** est appliquée sur le noeud racine du graphe de scène;
- **•** parcours le sous-graphe associé à ce noeud;
- modifie et contrôle l'état de la machine OpenGL suite aux réponses des noeuds ;
- mets à jour la scène et l'affichage.

#### Action : principe

<span id="page-57-0"></span>Une action parcours l'ensemble du graphe de scène pour s'appliquer à l'ensemble de ce dernier, noeud par noeud.

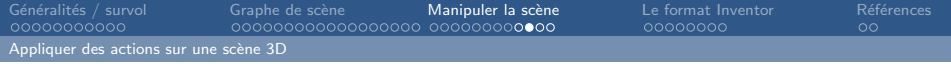

### Les actions

Dérivent de SoAction et sont de plusieurs types :

- affichage : SoGLRenderAction ;
- · sélectionner : SoPickAction ;
- rechercher : SoSearchAction ;
- $\bullet$  écrire : SoWriteAction ;
- · boîte englobante : SoGetBoundingBoxAction ;
- **o** fonctions de *callback* : SoCallbackAction.

Principe d'utilisation :

- Appel au constructeur ;
- $\bullet$  Utilisation de la méthode apply(...).

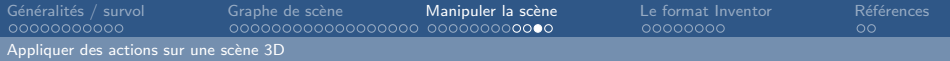

# Exemple partiel d'action : écrire une scène

#### Construire une scène

```
// scène contenant un cône rouge
S o Separator * root = new So Separator;
S \circMaterial * mat = new SoMaterial :
// protection de la scène contre effaçage
root \rightarrow ref() ;
root \rightarrow addChild (new SoDirection nallight);
// matériau rouge
mat->set Diffuse Color (1.0,0.0,0.0);
root \rightarrowadd Child (mat);
root ->add Child (new SoCone);
```
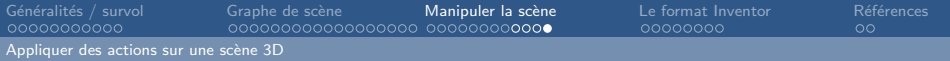

## Exemple partiel d'action : écrire une scène

### Application d'une action

```
SoWriteAction action:
action.getOutput()->openFile("scene.iv");
\alpha action . getOutput ( ) - > set B in ary (FALSE ) ;
action . apply (root);action \rightarrow getOutput(). close File ();
```
#### Résultat produit

```
#Inventor v2.1 ascii
Separator {
 DirectionnalLight {}
  Material { diffuseColor 1 0 0 }
  Cone {}
}
```
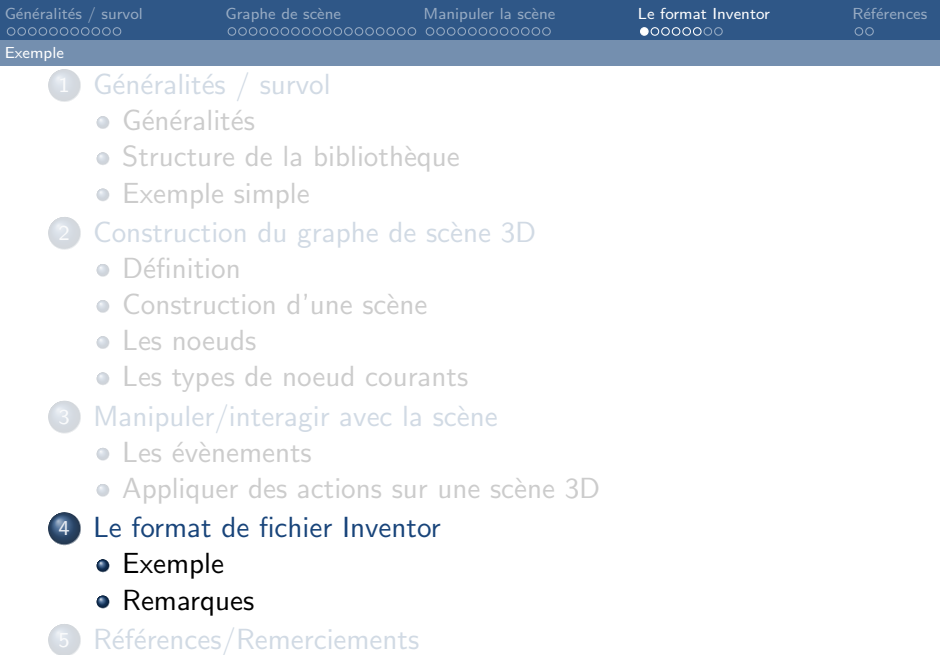

<span id="page-61-0"></span>Jean-Yves Didier Universit´e d'Evry

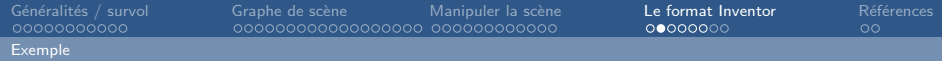

Une première scène

### Première ligne

#Inventor V2.0 ascii

### Définir un graphe de scène

```
# Toujours commencer par un separator
Separator {
  Cube {
    width 2
    height 1
    depth 2
  }
}
```
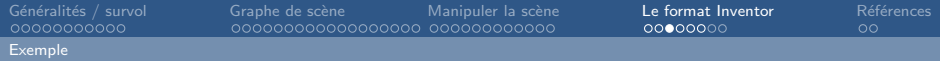

#### Ajouter une couleur

```
Separator {
 Material {
   ambientColor 0.1 0.06 0
   diffuseColor 0.4 0.25 0
   specularColor 0.75 0.75 0.6
  }
 Cube { ... }
}
```
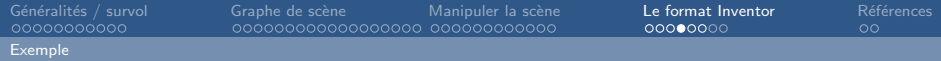

### Ajouter une transformation

```
Separator {
  RotationXYZ {
    axis X
    angle 0.707
  }
  Material { ... }
  Cube { ... }
}
```
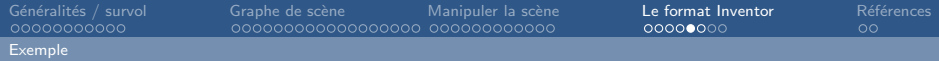

### Ajouter une lumière

```
Group {
 SpotLight {
    location 2 2 3
    direction -1 -1 -3on TRUE
    intensity 1
    color 1 0.8 0.8
  }
 Separator { ... }
}
```
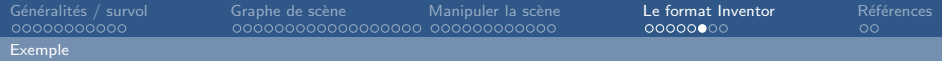

### Animer la scène

```
Group {
  SpotLight { ... }
  Separator {
  RotationXYZ { ...}
  RotationXYZ {
    axis Y
    angle 0 = ElapsedTime
    {
      speed 0.6
    }
    . timeOut
  }
  ...
```
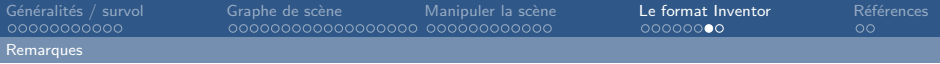

# Le format Inventor

Permet de charger des graphes de scène sans écrire les lignes de code équivalentes :

- Chargement de géométrie ;
- Coder seulement les opérations particulières.

### L'ancêtre du VRML!

Les implémentations maintenues chargent également les fichiers VRML, VRML2 (97) et X3D :

- readAll(...) ou readAllVRML(...)
- <span id="page-67-0"></span>• Des noeuds spécifiques à VRML sont ajoutés (SoVRMLXyz)

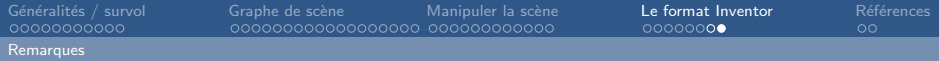

# Le chargement d'un fichier

#### Charger un fichier

```
So Separator * read File (const char * filename)
{
  Solnput scenelnput;
  if ( ! scenelnput . open File (filename))
  \{ // Traitement de l'erreur \}S o Separator * graph = SoDB : : read All (& scenelnput) ;
  if (graph \equiv NULL)
  \{ // Traitement de l'erreur \}s c e n e In put . c lose File ();
  return graph;
}
```
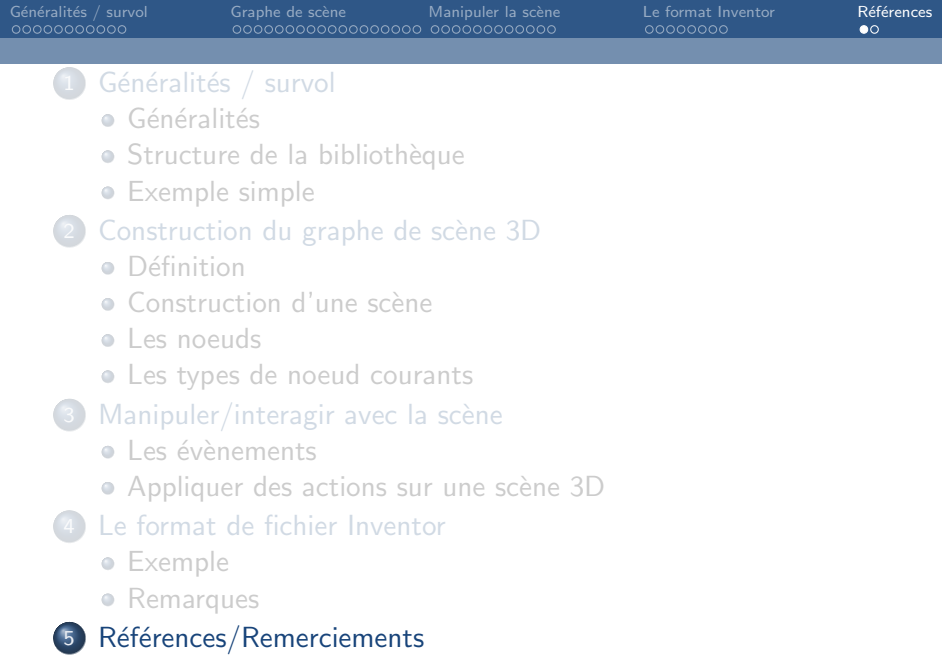

#### <span id="page-69-0"></span>Jean-Yves Didier **Université d'Evry**

# Références/Remerciements

#### Références

- The Inventor Mentor Programming Object Oriented 3D Graphics with OpenInventor Josie Wernecke – OpenInventor Architecture Group, Addison Wesley, 1994.
- <http://www.coin3d.org/> : site de Coin3D, Implémentation GPL de Inventor maintenue par Systems in Motion.

### Remerciements

<span id="page-70-0"></span>Fawzi Nashashibi (École des Mines de Paris), pour avoir prêté son cours et servi de base à celui-ci.